## **Remote access to the network of the Rectorate of the Charles University using VPN (PPTP)**

For remote access to the network of the Rectorate of the Charles University – and especially to the services provided within the UVTUK domain – one can use a connection to a virtual private network (VPN). This is achieved using PPTP protocol with MPPE security (RC4 with 128 bit key), the address is **vpn.ruk.cuni.cz**. Users are verified at the RADIUS server in the UVTUK domain and only employees of the Rectorate of the Charles University with account in the UVTUK domain are permitted to avail themselves of this possibility.

## **Setting up a VPN connection**

The following instructions are designed for Windows 2000 and XP operation systems. In other systems, the procedure is similar.

In network settings chose the option of setting up a new connection.

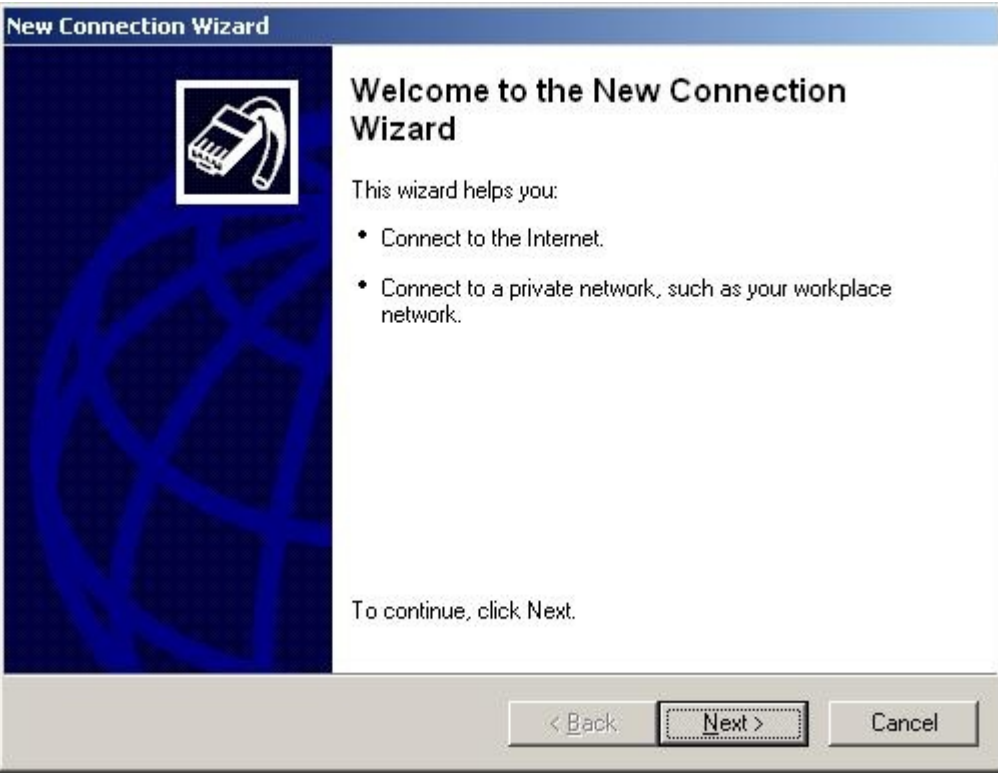

Select option 2.

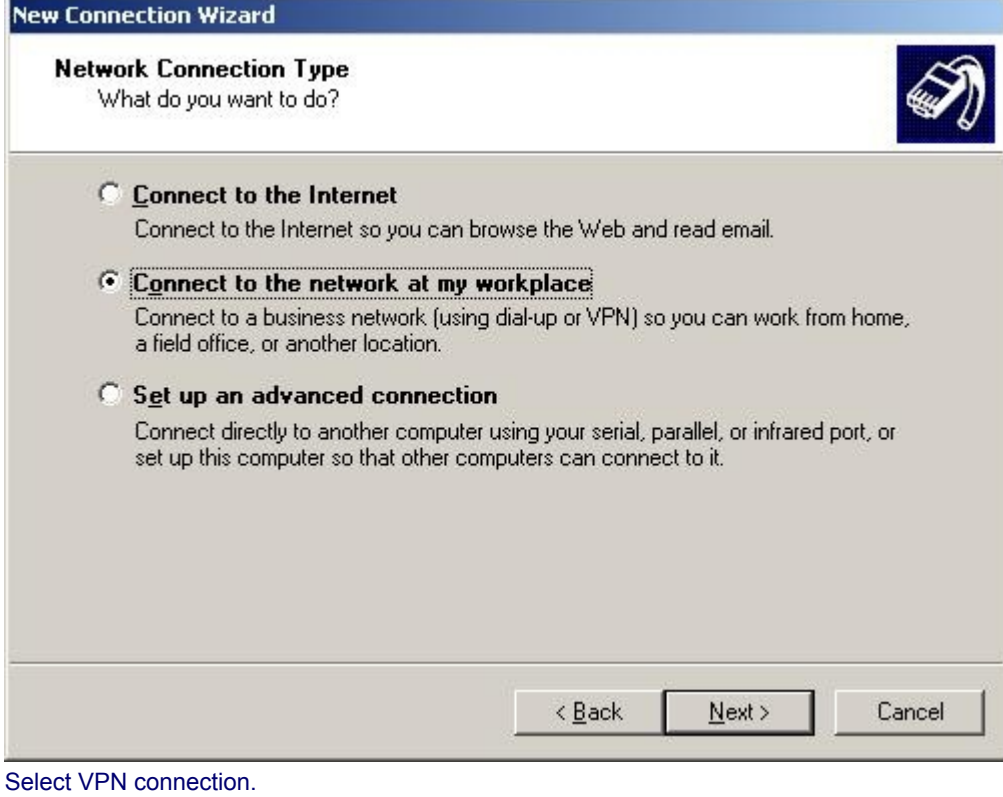

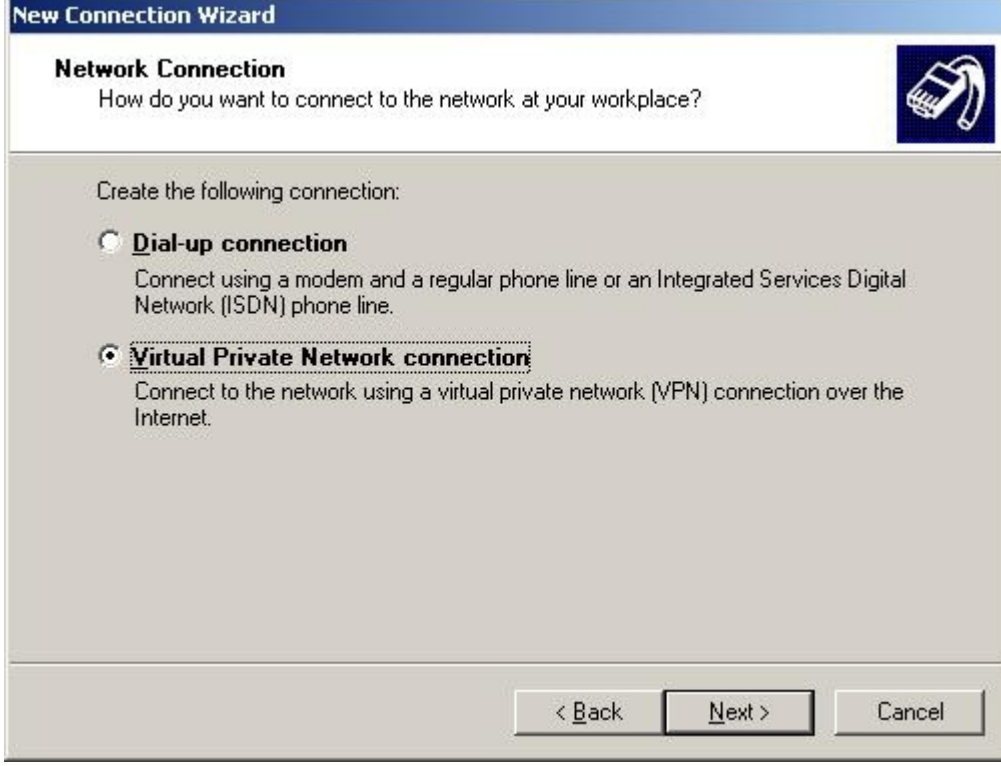

## Create a name for the connection, e.g., 'Rectorate VPN'.

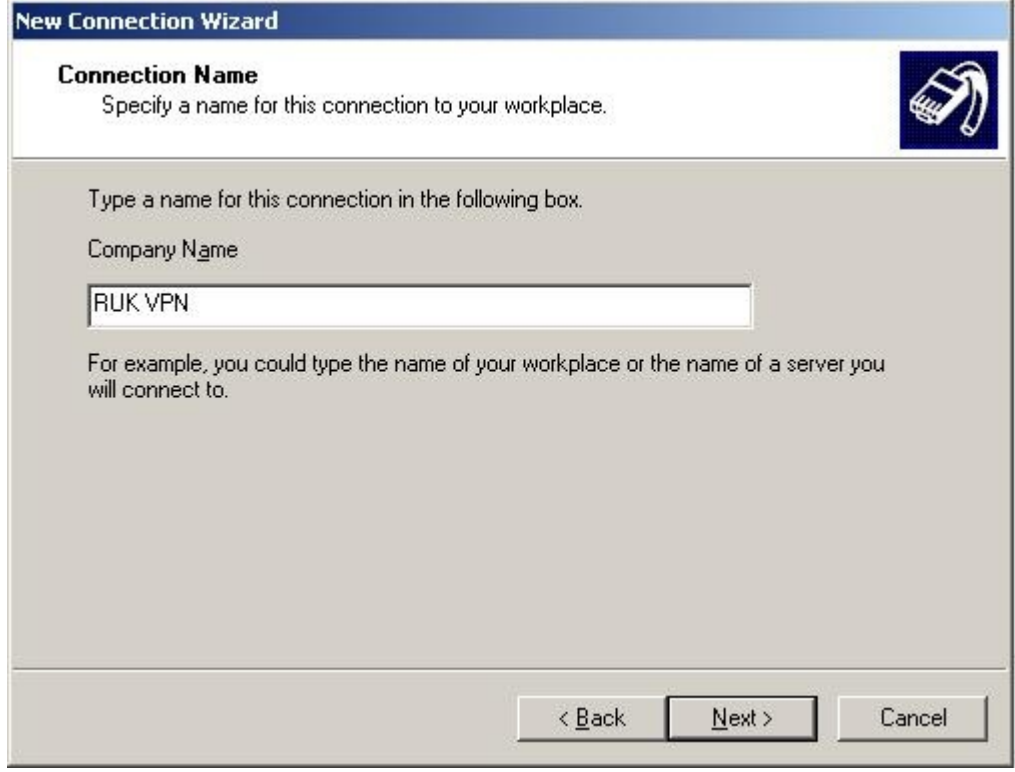

If, prior to connecting to the VPN, you wish to connect to the internet using dial-up connection, select the second option and specify the connection as needed. Otherwise, choose the first option.

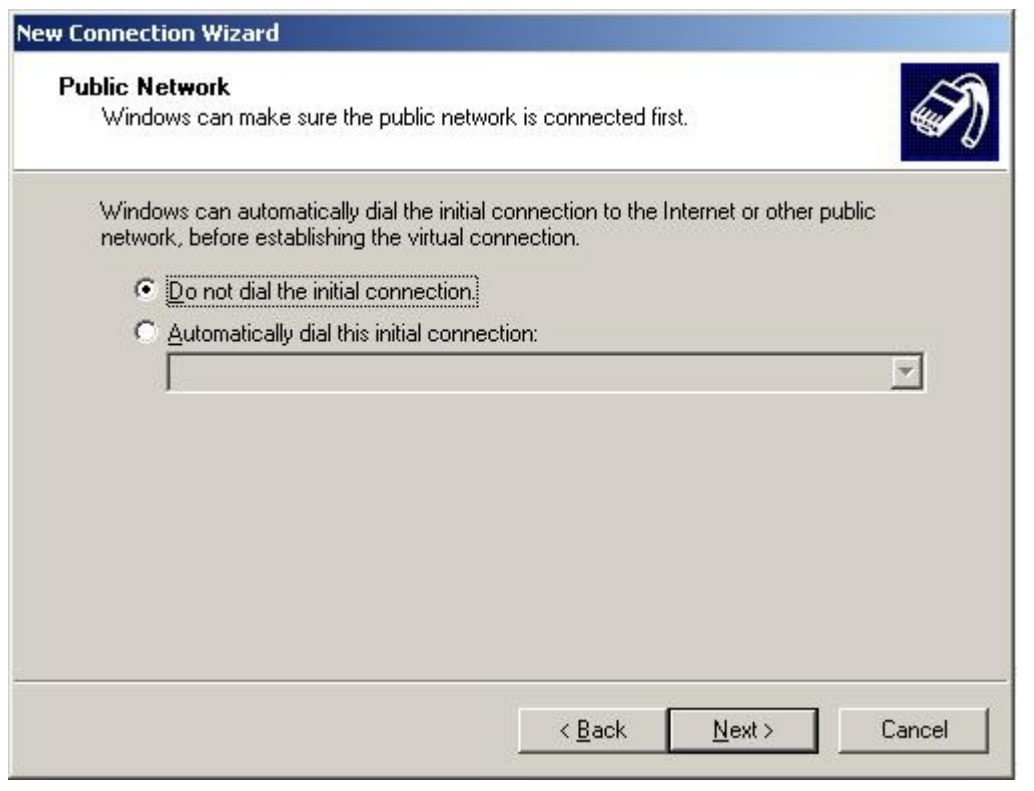

Type in the address of VPN server/firewall – **vpn.ruk.cuni.cz**.

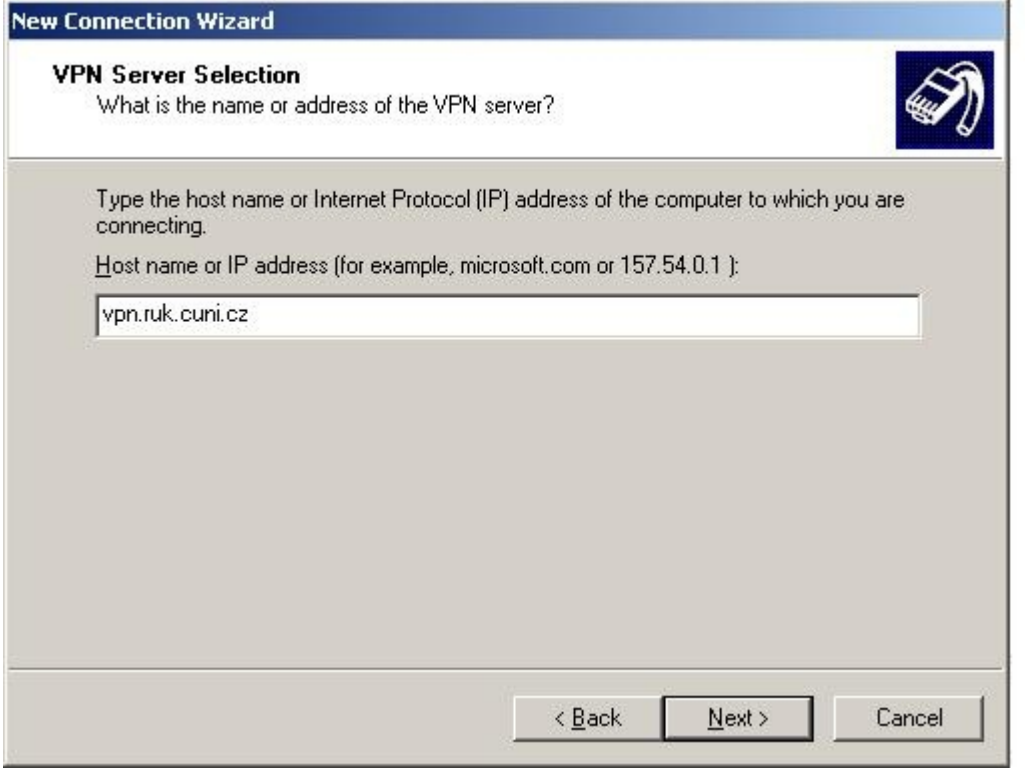

If you want this connection (its settings) to be available to all users of your computer, select the first option.

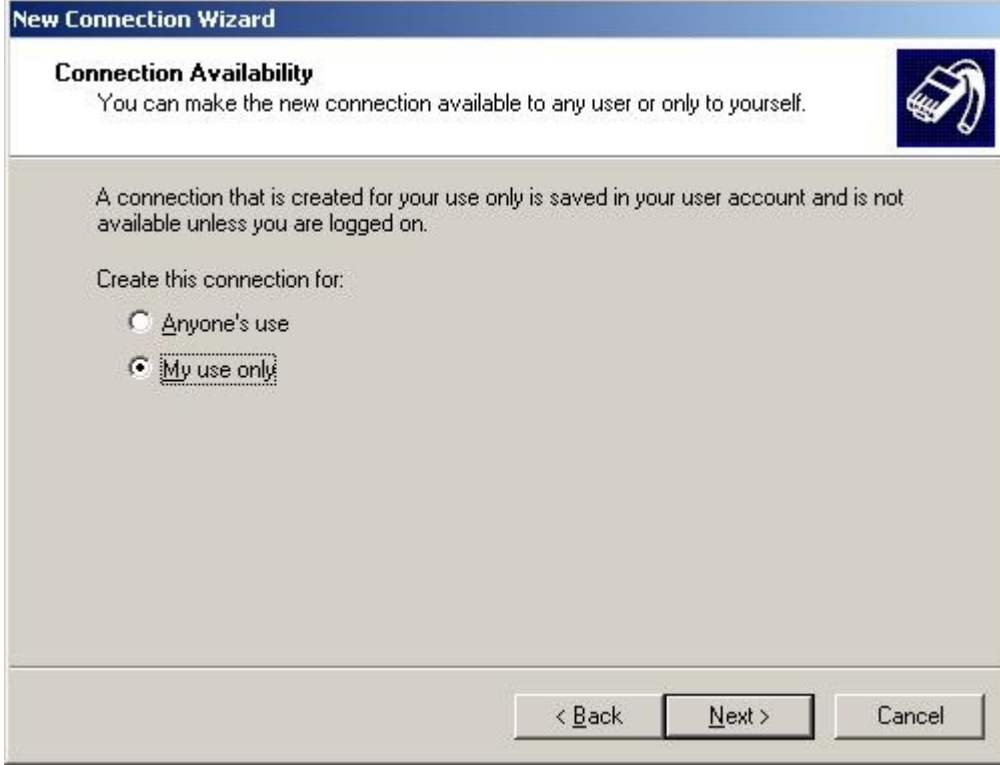

If you wish to add a shortcut for the connection you have just created to your desktop, check the relevant box and press 'Finish'.

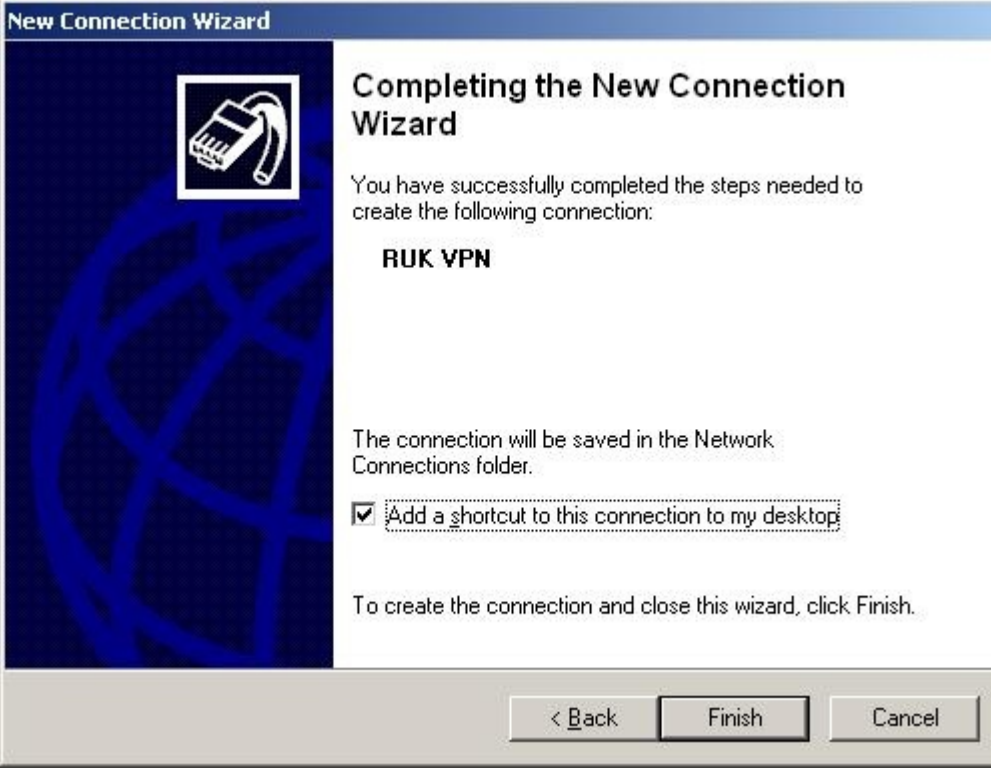

Press the 'Properties' button.

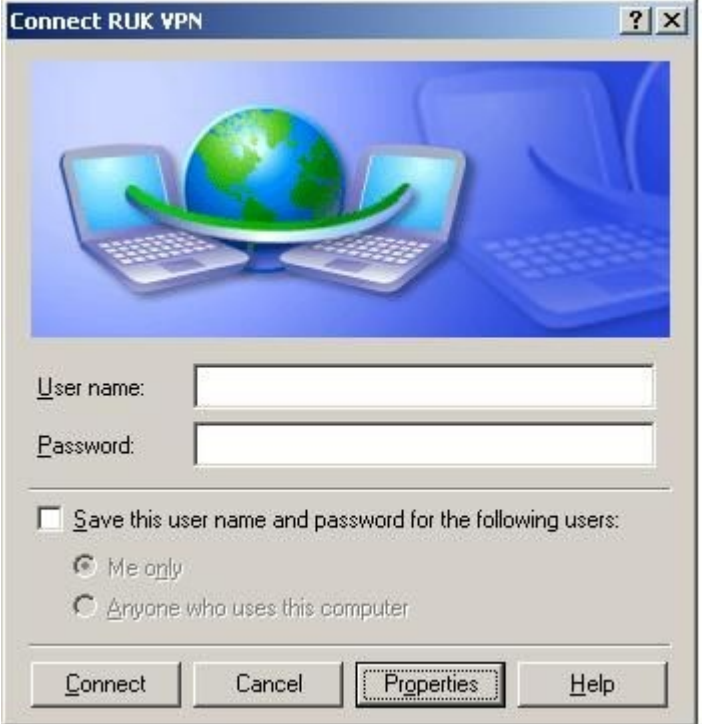

Select TCP/IP protocol and press 'Properties'

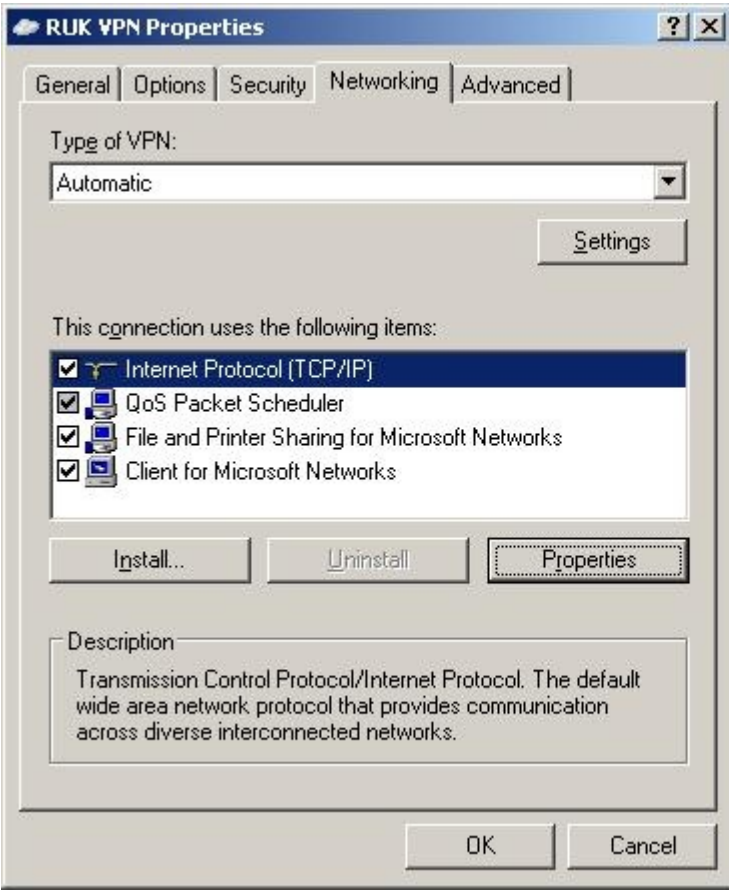

For further settings, press 'Properties'.

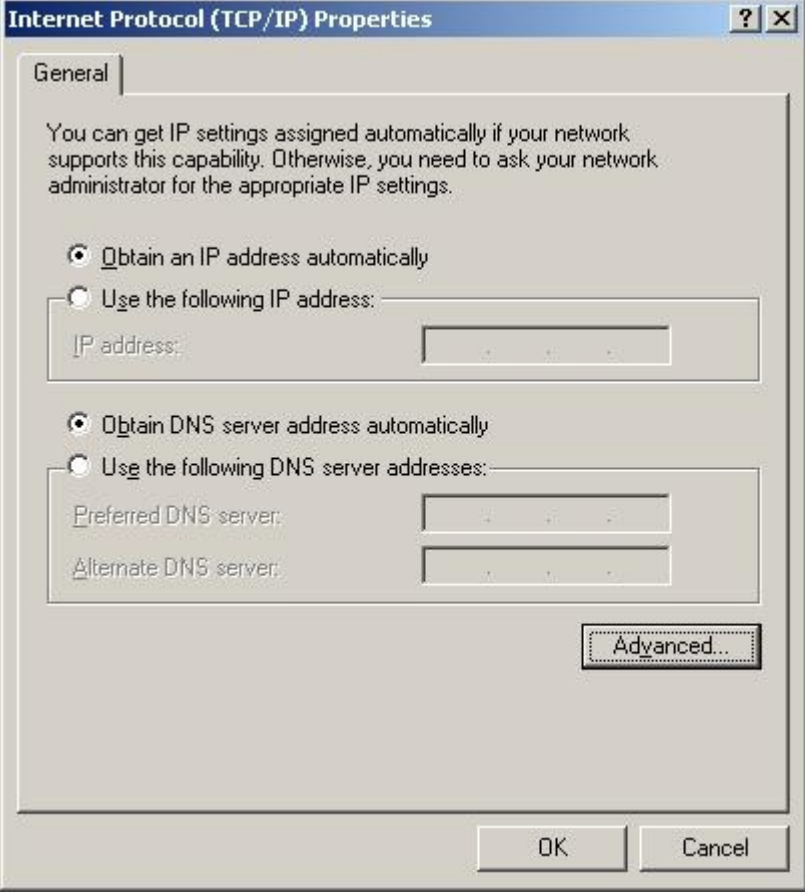

In the field for DNS server address, type in **uvtuk.cuni.cz**.

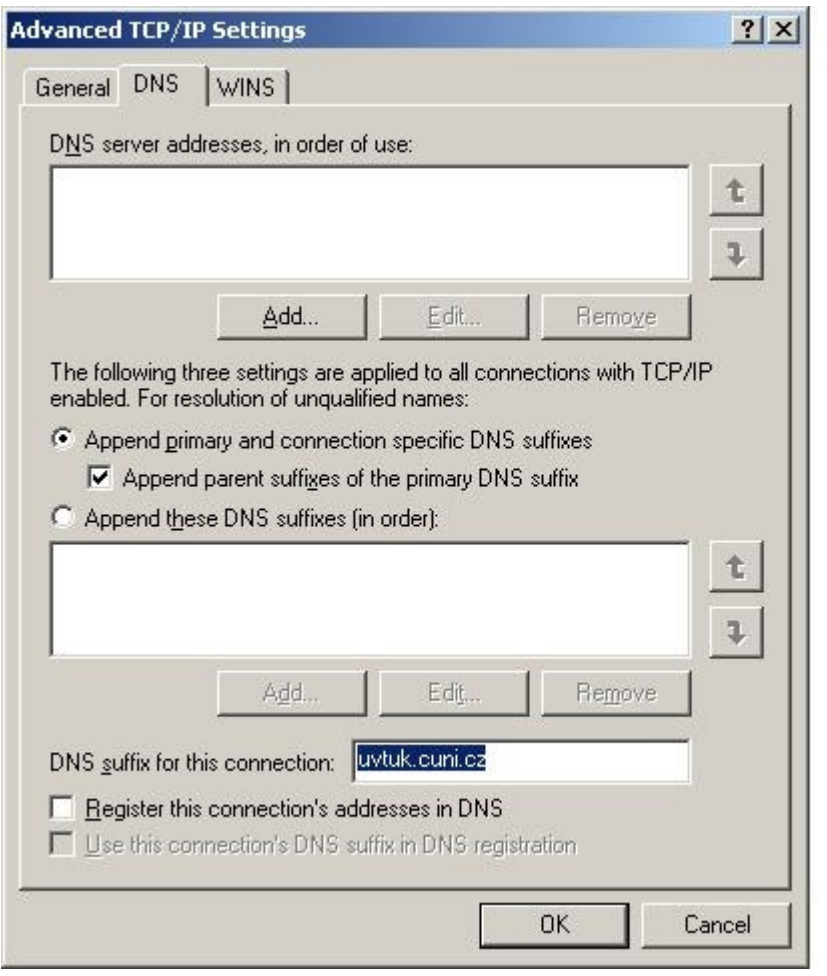

[Ladislav Fikais \(fikais@cuni.cz\)](mailto:fikais@cuni.cz)